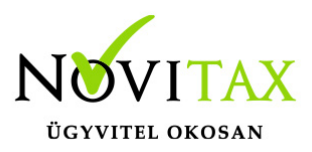

#### **Iktatási számlatípus létrehozása a számlázó programban**

IPTAX, RAXLA-S, WINTAX

Kézi számlatömb vagy más szoftverrel kiállított számla iktatására létre lehet hozni olyan számlatípust, amely a számlázó programon belül nem minősül éles számlának, ezért a NAV adatszolgáltatásában sem vesz részt, mivel az adatszolgáltatás már más módon megtörtént.

Az iktatási számlatömb kiegyenlíthető, folyószámlán megjeleníttethető, feladható a könyvelésbe és ugyanúgy ahogyan az éles számlatípus működik készletet is vezethet. Mivel nem szigorú számadású bizonylat mert rendszeren kívül készült, ezért szükség esetén szabadon törölhető és módosítható.

Számlatípus létrehozásának lépése

[Az új számlatípust létrehozását a korábbi bejegyzésünkben már közzétettük, ide kattintva](https://tudastar.novitax.hu/uj-bizonylattipus-letrehozasa-szamlazo-programban/) [elérhető.](https://tudastar.novitax.hu/uj-bizonylattipus-letrehozasa-szamlazo-programban/)

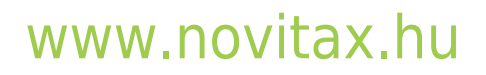

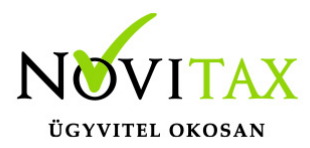

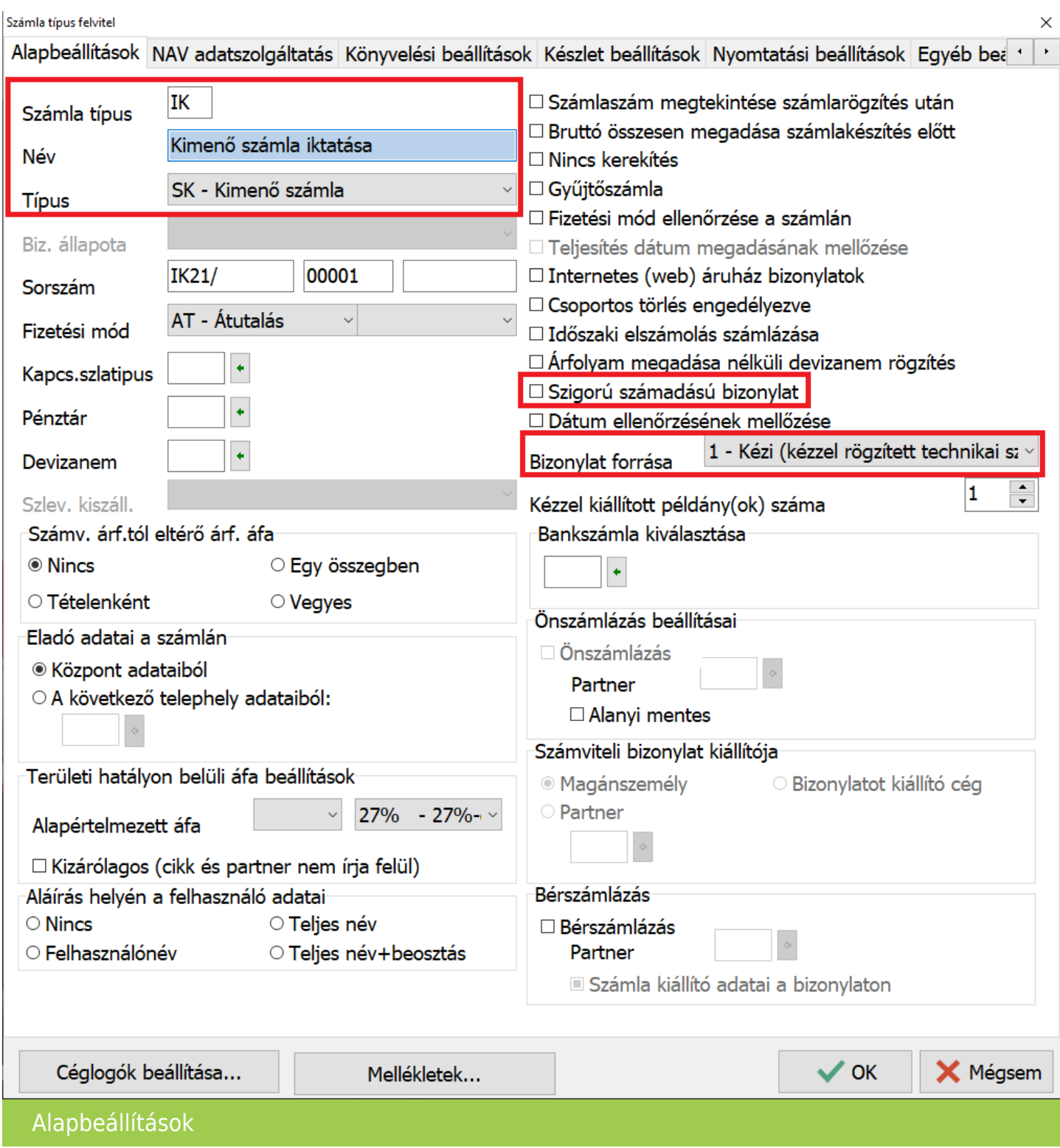

# [www.novitax.hu](http://www.novitax.hu)

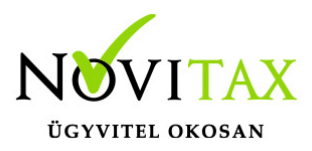

A [bizonylat típus létrehozásának leírásától](https://tudastar.novitax.hu/uj-bizonylattipus-letrehozasa-szamlazo-programban/) eltérően az Iktatásra szánt számlatípusnál az *Alapbeállítások* lapon a bal felső részen a *Típus*, *Név* és a *Számla típus* leírás sorrendjében történő megadása után a jobb oldalon aktiválni kell *1 -Kézzel rögzített technikai számla* funkciót és az alatt a *Szigorú számadású bizonylat* funkcióból pedig ki kell venni a pipát. (Korábbi években – 2020 és attól visszafelé – az *Eredeti Kézi számla* funkciót kell bepipálni és utána kivenni a *Szigorú számadású bizonylat*ból a pipát.) Ezek után még nem szabad letárolni a számlatípust, hanem tovább kell lépni a *NAV adatszolgáltatás* lapra.

NAV adatszolgáltatás kikapcsolása

Ahhoz, hogy a program biztosan ne szolgáltasson adatot a számlákról a NAV-nak ki kell kapcsolni az adatszolgáltatás részt.

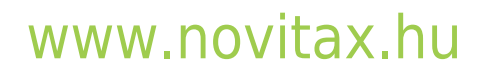

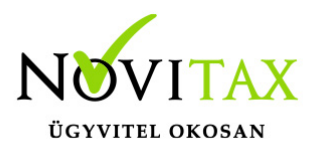

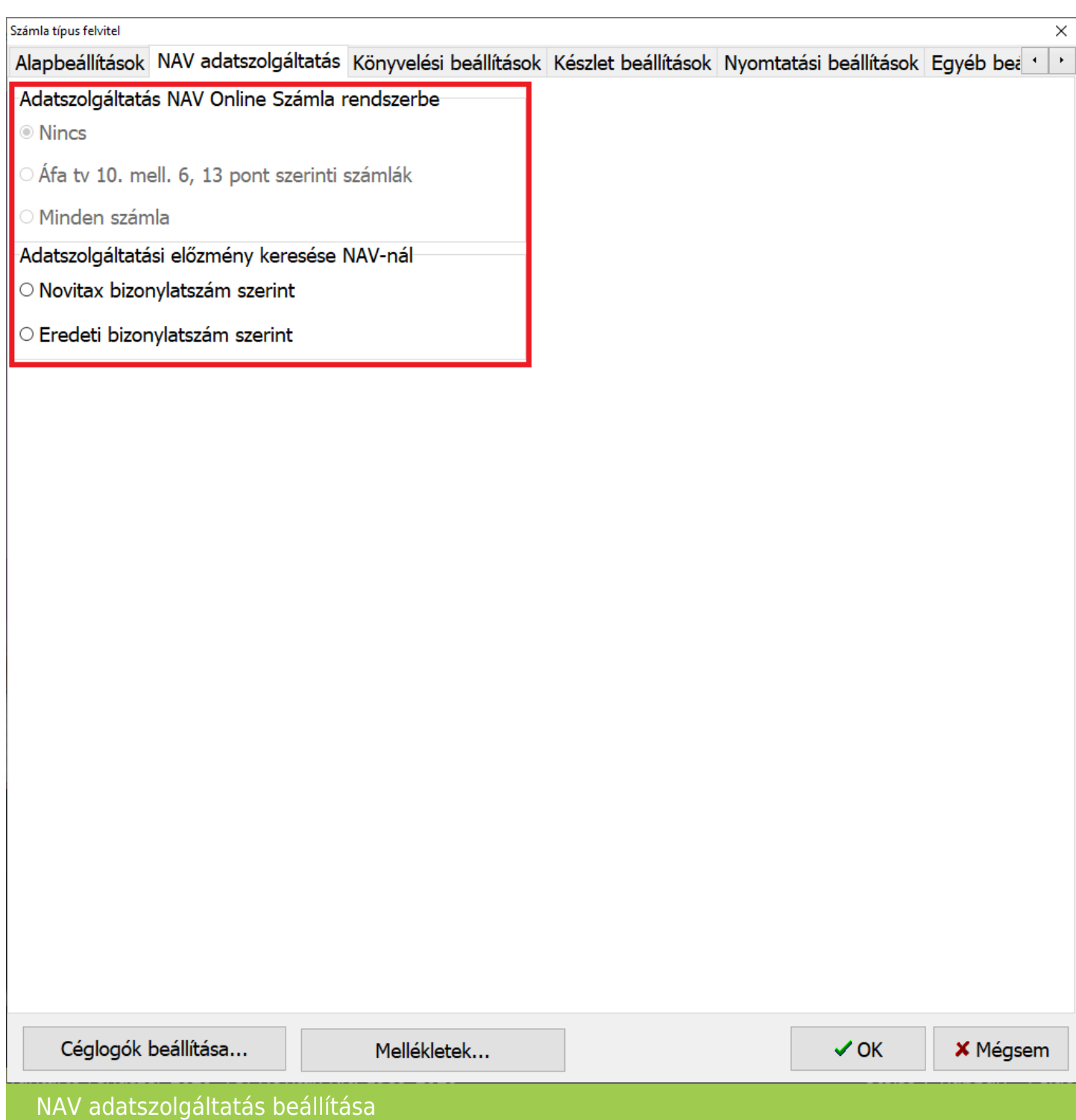

# [www.novitax.hu](http://www.novitax.hu)

1105 Budapest, Gitár utca 4. | Tel.: (+36 1) 263-2363 | E-mail: [novitax@novitax.hu](mailto:novitax@novitax.hu)

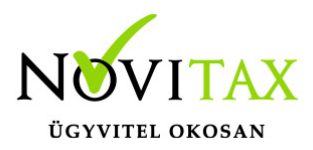

Adatszolgáltatás NAV Online Számla rendszerbe

A *NAV adatszolgáltatás* lapon az *Adatszolgáltatás NAV Online Számla rendszerbe* beállításnak *Nincs* állapotban kell lennie.

Adatszolgáltatási előzmény keresése NAV-nál

A keresés működhet *Novitax bizonylatszám szerint* és *Eredeti bizonylatszám szerint*. Amennyiben az iktatási számla rögzítésekor a számlafejben a *Bizonylatszám* mezőbe (amely maximálisan 10 karakter hosszúságú lehet) történik a külső számlaszám iktatása, akkor a *Novitax bizonylatszám szerinti* beállítás a megfelelő, ha viszont *Eredeti bizonylatszám* mezőbe lesz rögzítve a számla száma (ami akár 50 karakter is lehet), akkor a helyes beállítás az *Eredeti bizonylatszám szerint*i lesz.

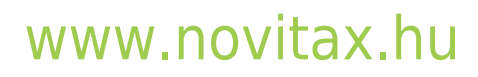